「なんでも相談室」への質問・相談は、電話やメールでも受け付けます。

# 076-264-5930 nandemo@adm.kanazawa-u.ac.jp

質問前に、まずは以下の Q&A を確認してください。

4月に集中する質問は、<mark>黄色マーカー</mark>で示しています。

総合教育講義棟にある、なんでも相談室で"よくある質問"をまとめました。 参考になりましたら、幸いです。

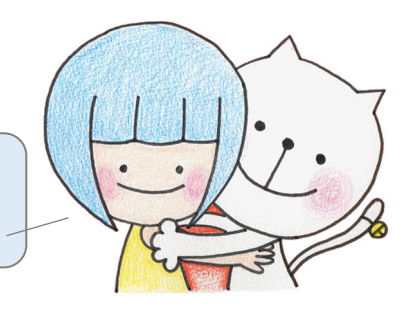

# 入学前

# ■入学式はどんな服装で出席したらいいですか?

服装は自由ですが、学生らしさを失わず清潔感のある服装が望ましいと思います。 ちなみに、ほとんどの入学者がスーツを着てきます。

# ■パソコンのセルフチェックやセキュリティ点検がよくわかりません。どうしたらいいですか?

パソコンのセルフチェックやセキュリティ点検、パソコンの注文等についてのお問い合わせは、金沢大学生活共同組合 (金沢大学生協)新入生相談センターへご連絡ください。また、学術メディア創成センターの「必携パソコンの案内 (https://www.emi.kanazawa-u.ac.jp/hikkeipc/)」を確認してください。授業では「データサイエンス基礎」の最初の時間 の説明を良く聞いてください。

金沢大学生協 新入生相談センター(大学会館 1 階)

Web サイト:https://www.kindai-coop.jp/fresh/index.html

# ■学生証の電子マネーに関する問い合わせ先

学生証の電子マネーは、金沢大学生協が管理しています。以下を参照してください。 金沢大学生協 Web サイト > IC カード学生証、電子マネーについて https://www.kindai-coop.jp/fresh/ic/index.html

# ID・パスワード

# ■「金沢大学ID」・「KAINS ID」とはなんですか?

1. 金沢大学 ID 「アカンサスポータル」を利用するときに使う ID で、履修ガイダンスで配付します。

2.KAINS ID 学内で Wi-Fi に接続する場合や、大学設置のパソコンを使用する場合等に使う ID です。 自分で取得します。

# ■KAINS ID の登録方法(大学の無線 LAN を使用したい)

金沢大学内で無線 LAN(Wi-Fi)を使用したい場合は、「KAINS ID」の登録が必要です。

KAINS ID の登録を行うことで、自身のパソコンやスマートフォンを KAINS-WiFi へ接続することができます。 【登録方法】

- 1.金沢大学学術メディア創成センターへアクセス http://www.imc.kanazawa-u.ac.jp/ (アカンサスポータルからもリンクしています。)
- 2. Service → KAINS Account Center の順に進み、

KAINS ID 登録 と 「KAINS-WiFi 利用設定」の有効化 を行ってください。

不明な点は、パソコン相談カウンターへお問い合わせください。

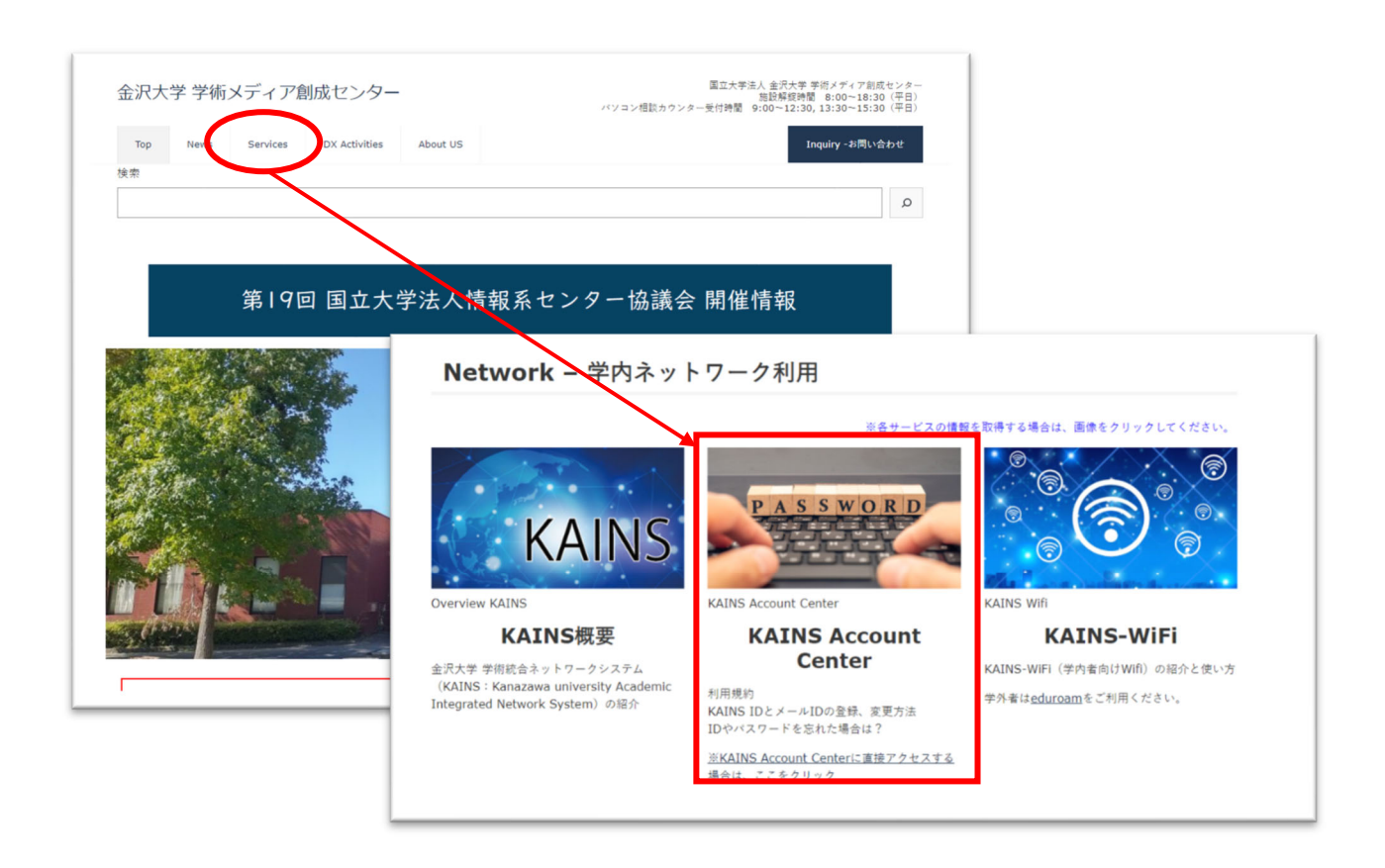

# ■証明書や学割証を発行したい

証明書自動発行機(各学生課のある建物内や大学会館内にあります)を使って自分で発行できます。 暗証番号は、アカンサスポータル(金沢大学 ID)のパスワードです。

証明書自動発行機で発行できる証明書

在学証明書、成績証明書、英文成績証明書、卒業・修了見込証明書、学生旅客運賃割引証(学割証)、 居住証明書、免許等取得見込証明書、在学期間証明書、通学証明書交付願、健康診断証明書

# シラバス・授業時間割表

# ■シラバスや授業時間割表はどこから見られますか?

Web シラバスの利用方法 → 共通教育科目履修案内 2024 p.12~参照。

共通教育科目の授業時間割表は、国際基幹教育院の Web サイト(http://ilas.w3.kanazawa-u.ac.jp)上で公開。

国際基幹教育院 Web サイトトップ

>1新入生・在校生の方へ >2学年暦/授業時間割表

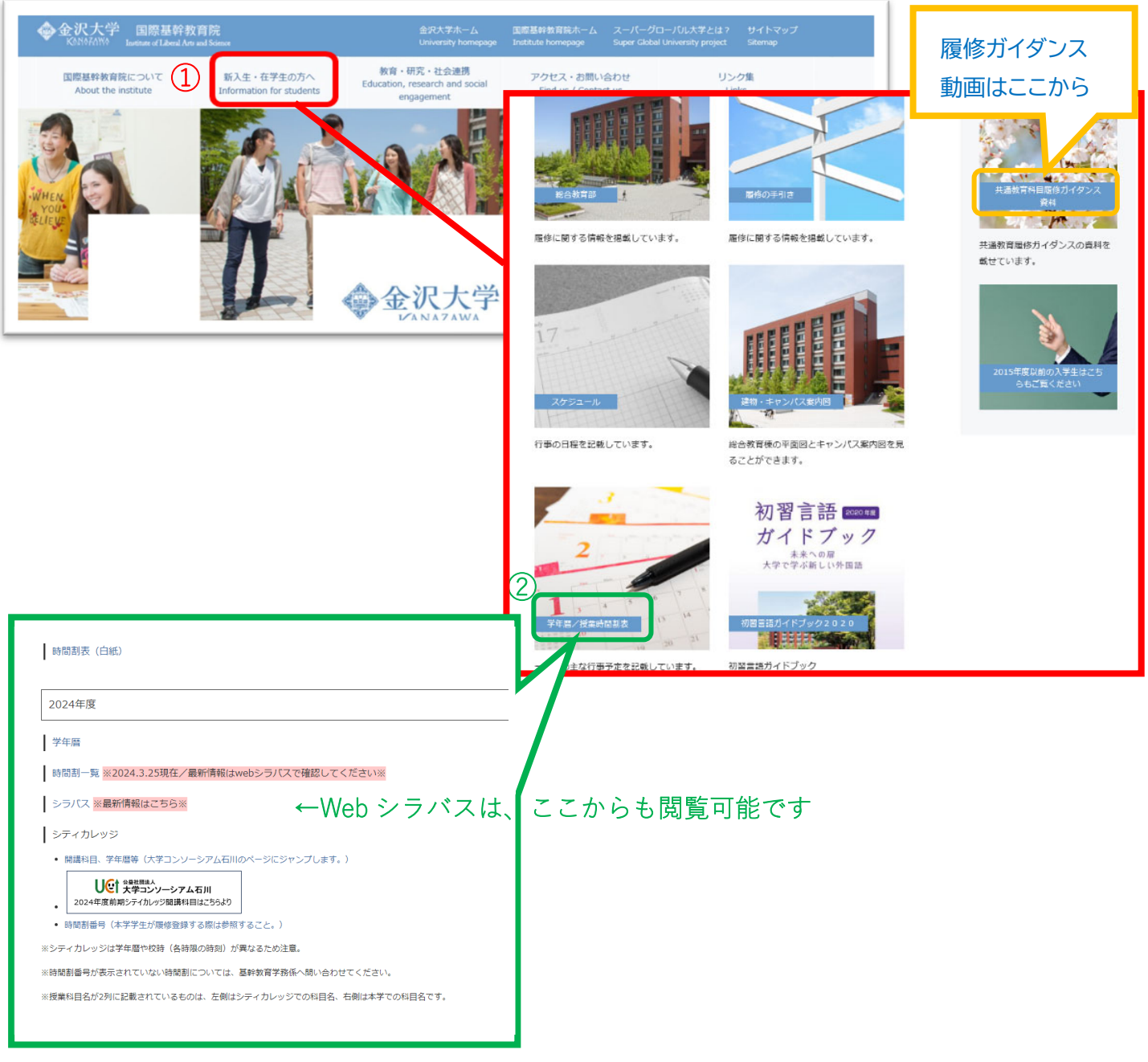

### 履修登録期間

### ■何を履修すればいいかわからない

共通教育科目履修案内 2024 p.18「(3)履修登録期間にする事項」を参照。

まず、自分の所属する学類の「卒業要件」を確認してください。(共通教育科目履修案内 2024 p.56~)

次に、必修科目が入る時間(参考:共通教育科目履修案内 2024 p.104)を確認し、空いた時間に GS 科目、自由履修 科目等取りたい授業を登録してください。

また、共通教育科目履修案内 2024 p.9「12.履修に関する注意」、p.25「(2)履修(単位修得)要件」の記載内容を必ず 確認してください。

### ■正しく登録出来ているか不安・・・

以下の手順で確認してください。

また、履修ガイダンス時に「時間割作成例」を配付していますので、ぜひ参考にしてください。

1.必修科目は登録していますか?

【あらかじめ履修登録されている授業科目】

- 導入科目 ろんだ 「大学・社会生活論」・「データサイエンス基礎」・「地域概論」
- GS 言語科目(英語) 「Practical EnglishⅠ」・「EAP Ⅰ」
- 基礎科目(必修)

【自分で履修登録する授業科目】

- 初習言語科目(初習言語科目が必修の学類のみ)
- 専門教育科目 ※各学類で履修するよう案内されているもの。

2.GS 科目・自由履修科目・その他必修ではない基礎科目や専門教育科目などを登録しましたか? 抽選前の段階では履修登録単位数の制限はないので、空いている時間に「第5希望まで」登録可能です。 落選することもあるので、できるだけ多めに登録することを勧めます。 (ただし、当選するのは履修登録単位数の上限までです。) 注意:同一科目が重複して当選することはありません。

3.優先指定はつけましたか?

システム抽選の順番はランダムです。

本当に履修したい科目の抽選に行きつく前に履修登録単位数の上限に達すると、そこで終了してしまいます。

そのため、どうしても取りたい科目には "優先指定" をつけましょう。

優先指定した科目は、どの曜日時限の第1希望科目よりも先に抽選します。

ただし、優先指定をつけた人が定員を上回る場合は、抽選に外れることもあります。

4.自分の履修登録した科目は希望が通りそう?確認してみましょう。

各科目の希望者数は「抽選科目登録状況」で確認できます。

どれだけの人が優先指定をつけているか、「第1希望」「第2希望」・・・で登録している人が何人いるかも表示します。 ※データは5分毎に更新します。

# ■履修登録単位数の上限(CAP制)について教えてください

1年次の共通教育科目と専門教育科目を合わせた履修登録が可能な単位数は、各クォーターにつき 12 単位以下に制 限されています。(医学類は共通教育科目のみ対象。薬学類は Q1~Q3 が 12.5 単位、Q4 は 13.5 単位) ただし、共通教育科目の集中講義、いしかわシティカレッジにおいて開講する科目、放送大学において開講する科目に 関しては、上限 12 単位の対象外となっています。また、総合教育部(理系)については、基礎科目のうち統計数学A・B、 物理学実験、化学実験、地学ⅠA・ⅠBについても対象外です。

### ■CAP の単位計算がわからない

よく質問があるのは、セメスター(前期・後期)科目の履修登録時の単位の数え方です。 セメスター科目は、各クォーターに按分し計算します。 (例)開講期:前期 2単位の科目 → 第1クォーター1単位、第2クォーター1単位として計算

# ■抽選方法(抽選システム)を詳しく知りたい

優先指定とは何なのか?どういう順番で抽選されるのか?

→履修ガイダンススライド 62~63 枚目 参照

https://ilas.w3.kanazawa-u.ac.jp/students/beginners/preparation\_video/

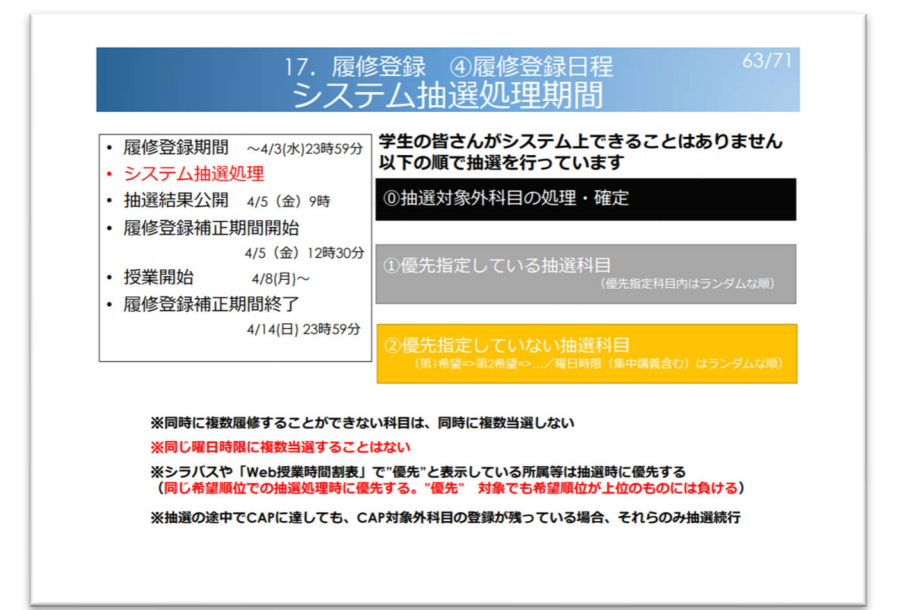

ちなみに・・・

優先指定は3つまで付けることができますが、 その3つの中でどの順に抽選されるかはランダムです。 また、優先指定を付けた人が定員を上回る場合は、 抽選にはずれることもあります。

5

### ■履修登録補正期間は何をすればいいのですか?

履修登録した時間割の確認をしてください。必要に応じて履修登録の補正を行います。 抽選科目については結果を確認し、取り消しや追加ができます。 (補正期間中は定員内で先着順に受け入れます。抽選が行われた科目でも、空きが出ると登録できます) 履修登録時と同じく、登録者数を公開しますので参考にしてください。 すべての処理を終了したら、「履修時間割表」を PDF でダウンロードし、保管してください。

※補正期間後の訂正については、共通教育科目の場合は基幹教育学務係へ、専門教育科目の場合は 各学類の学生課へ申し出ること!

### ■当選した科目を間違って削除してしまいました。元に戻せますか?

定員に達していなければもう一度登録することができますが、誰かが登録してしまい、空きがなくなっていた場合は 残念ながら戻すことは出来ません。

### 共通教育科目 各科目の履修について

<GS 科目>

# ■GS 科目の履修の仕方がわかりません

1群から5群は、各群から2単位を含む12単位を、6群は3単位を修得し、GS 科目合計で15単位修得してください。

(注)単一の群で3単位を超える修得単位は、自由履修科目に参入します。

(注)1群から5群で12単位を超える修得単位は、自由履修科目に参入します。

(注)GS 科目全体(1群から6群)で15単位を超える修得単位は、自由履修科目に参入します。

それぞれの群の詳細な履修方法は、共通教育科目履修案内 2024 p.25(2)履修(単位修得)要件を参照してください。

【具体例】

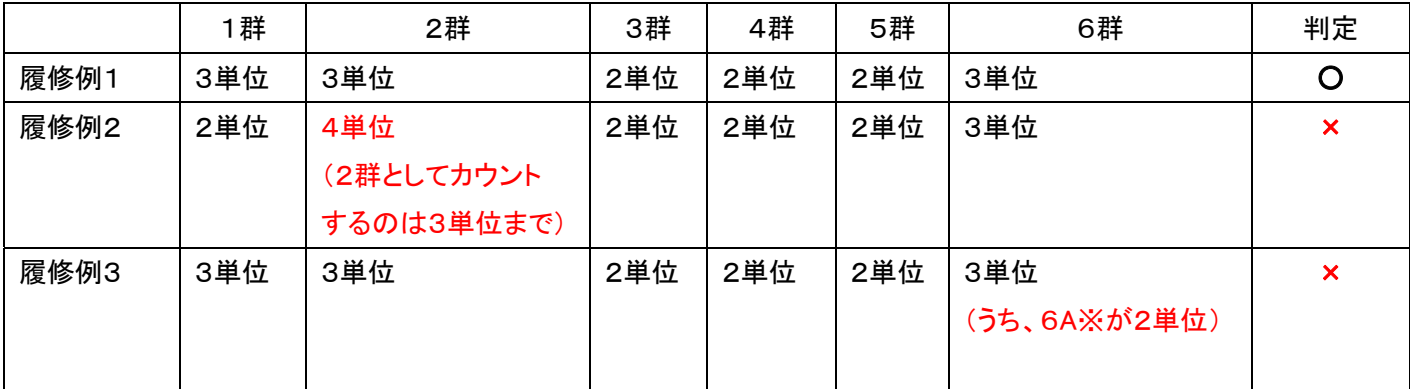

※6A(インテグレーテッド科学)は、「物理の世界」・「化学の世界」という内容の異なる2つの授業科目で構成しており、 GS科目の6群としてカウントするのは1単位までです。

# ■英語クラスとはなんですか?

本学では授業の英語化を進めており、GS 科目の一部でも英語クラスを開設します。 授業でどれほどの英語力が必要とするかは、シラバスで確認してください。

# ■体育科目(「エクササイズ&スポーツ 実技」)の集合場所はどこですか?

各科目のシラバスで確認してください。

# ■GS 科目のテキストはどうやって手に入れればいい?(印刷方法がわからない)

GS 科目のテキストには「自分で印刷」するものと「生協での購入」するもの、2 種類の入手方法があります。 どちらの方法で入手するかは、シラバスの「教科書・参考書」欄で確認してください。 また、自分で印刷する場合は、以下 URL からダウンロードできます。(アクセスには金沢大学 ID の入力が必要です。) 国際基幹教育院 Web サイト > 共通教育科目について > GS 科目「テキストはこちら」から入手 https://ilas.w3.kanazawa-u.ac.jp/students/subject/gs-2/gs\_text/

### ■集中講義について(異文化体験など)

ガイダンス日程や手続き方法は、以下を参照してください。 国際基幹教育院 Web サイト > 新入生・在校生の方へ > 学年暦/授業時間割表 > 「集中講義」詳細情報

### ■学域 GS 科目とは?

学域 GS 科目は"専門教育科目"です。

共通教育科目とは異なるため、不明な点は所属の学生課へ問い合わせてください。

# <GS 言語科目(英語)・初習言語科目>

### ■GS 言語科目(英語)とはなんですか?

共通教育科目の英語科目で、全学類の必修科目です。英語は「Practical English」と「EAP」の 2 つのコースで構成して います。これらの科目はあらかじめ履修登録されているので、履修登録画面やシラバスで教室や教員名を確認してくだ さい。

### ■「Practical English」コース・「EAP」コースをたくさんとることはできますか?

「Practical English」Ⅰ~Ⅳ、「EAP」Ⅰ~Ⅳは、全てクラスが割り当てられており、該当するクラスしか受講することはで きません。必ず割り当てられたクラスで授業を履修してください。また、各学類で単位修得要件に指定されている以上 の単位は修得できません。

### ■初習言語科目について、どの言語を学ぼうか迷います。質問したいことがあります。

初習言語の選択や履修登録について質問がある場合、履修ガイダンスで配付した初習言語相談窓口の教員へメール で相談することができます。

### ■初習言語の履修登録方法は?

→履修ガイダンススライド 53~59 枚目 参照

◇初習言語科目が必修の学類の履修登録方法

1.共通教育科目履修案内 2024 p.48~「初習言語科目」または p.104~「共通教育科目の時間帯表」で、自分の所属 する学類の初習言語科目の開講時間帯を確認してください。

2. 履修登録画面「追加」ボタンから、各言語の「抽選用科目」を登録します。

3.抽選後、言語とクラスが自動的に振り分けられます。シラバスで教室や教科書を確認しておきましょう。

### ■外部試験による成績評価・単位認定制度とは?

授業の履修によらず、外部試験の成績によって単位を認定する制度です。対象の試験やスコア等については、 共通教育科目履修案内 2024 で確認してください。 (GS 言語科目(英語)は p.35~、初習言語科目は p.54~に 記載しています。)申請用紙は、基幹教育学務係にあります。

なお、申請には締切がありますので、掲示板やポータルメッセージで確認してください。

# ■1年次に「TOEIC 準備」・「EAP」の単位を落としてしまいました。どうすればいいですか?

「EAP」と「TOEIC 準備」は、それぞれ対処が異なりますので注意してください。

「EAP」で「不可」または「放棄」となった場合は、以下の方法で単位を修得します。

・2年次以降に「EAP(Retake)」を履修して、単位認定を受ける。

・「外部試験による単位認定制度」により単位認定を受ける。

「TOEIC 準備」で「放棄」となった場合は、以下の方法で単位を修得します。

・2年次以降に「TOEIC 準備(演習)」を履修して、単位認定を受ける。

・「外部試験による単位認定制度」により単位認定を受ける。

「TOEIC 準備」で「保留」となった場合は、「TOEIC 準備(演習)」は履修できません。

次の方法で「保留」を解除し、単位を修得できます。

・「外部試験による単位認定制度」により単位認定を受ける。

・1年次の2月に大学が実施した TOEIC-IP テスト以降に、TOEIC または TOEIC‐IP を受験し、解除に必要なスコア を達成して保留の解除申請を行う。(各クォーターの試験期間中に申請を受け付けます。詳細は掲示等で通知しま す。)

いずれも詳しいことは、入学年度の「共通教育科目履修案内」にて確認してください。

<基礎科目>

### ■1年次に基礎科目の単位を落としてしまいました。再履修するにはどうすればいいですか?

再履修する場合は、必修科目であっても自動的に履修登録されることはありません。

原則、自分の所属する学類対象に開講されている授業科目を履修登録してください。(同じ科目名でも、学類によって 使用している教科書や授業内容の重点の置き方が異なる場合があります。)

もし、専門教育科目との重複などで他学類対象の授業科目を受けたい場合は、かならず授業担当教員に許可を得たう えで履修登録してください。

### <その他、共通教育科目履修について>

### ■自由履修科目とは?

自由履修科目には、①科目区分として ②卒業要件充足として の2種類の意味があります。 詳細は、共通教育科目履修案内 2024 p.55 または 履修ガイダンススライド 25 枚目 参照してください。 https://ilas.w3.kanazawa-u.ac.jp/students/beginners/preparation\_video/

### ■いしかわシティカレッジとは?

いしかわシティカレッジの募集ガイド(履修ガイダンスで青袋に入れて配付)や「大学コンソーシアム石川」の Web サイト https://www.ucon-i.jp/index.html を参照してください。

なお、履修登録はこちらに記載の時間割番号を入力してください。 国際基幹教育院 Web サイト > 新入生・在校生の方へ > 学年暦/授業時間割表 > シティカレッジ時間割番号

### ■総合教育部(専門教育科目の履修について、移行点について)

アカデミック・アドバイザーが相談に乗ります。以下 Web サイトから予約の上、相談してください。 国際基幹教育院 Web サイト > 総合教育部 > アカデミック・アドバイジング > 予約方法

# 授業に関すること

# ■授業の出欠(出欠管理端末)

学生証を忘れたとき、タッチしたのに出席が反映されなかったときは、授業後に教員に申し出てください。 アプリ出席管理機能については、こちらを参照ください。https://note.w3.kanazawa-u.ac.jp/contents/826 <よくある問い合わせ>

Q:授業開始前に打刻したはずなのに「出席」になっていない。

A:初期設定では、「出席」の学生証のタッチ(アプリによる打刻)は授業開始の「10 分前」から

(1 限・3 限の授業は「30 分前」から)有効です。それより早くタッチすると出席扱いになりません。

授業によっては入退室両方のタッチを求める場合もあります。授業担当教員の指示に従ってください。

早すぎたタッチで「欠席」になってしまった場合は、授業担当教員に申し出て、指示に従ってください。

### ■LMS コース(WebClass)へのアクセス方法

1.アカンサスポータルにログインする 2 . コン 2. 「学務情報サービス」をクリックする

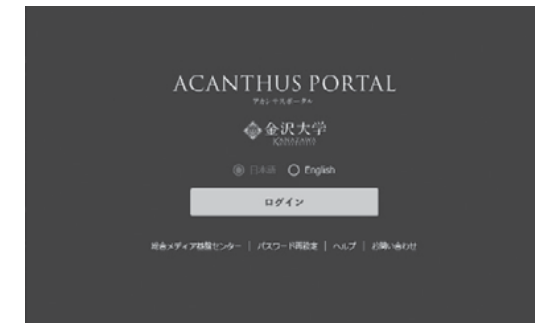

そうすると時間割が表示されるので、該当の授業を

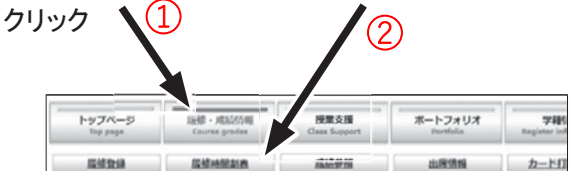

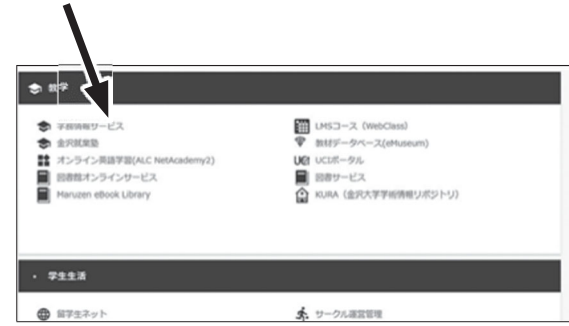

3 .「履修・成績情報」→「履修時間割」の順にクリック 4 . LMSの「ジャンプ」をクリックして、授業のポータルページへ

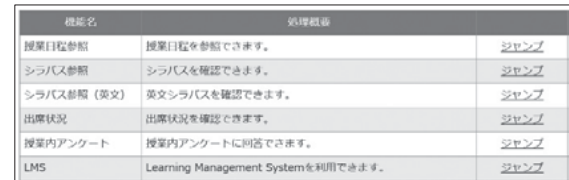

5 .動画教材はこのような感じで表示されるので、 6 .「開始」をクリックします。 見たい教材をクリックします。

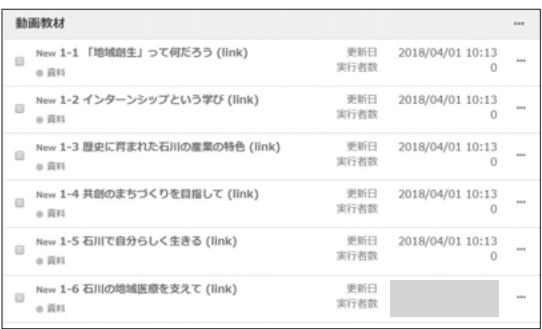

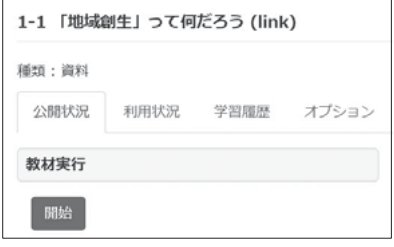

授業科目によっては、Zoom 等のツール・アプリケーションを利用することもあります。 Web シラバスの記載内容や、授業教員からのメールをよく確認してください。

### ■「共通教育科目」の授業を欠席するとき

自分で授業担当教員に連絡してください。

インフルエンザ等の感染症に罹患した場合は、所属学類の学生課に申し出て指示を受けてください。 また、共通教育科目では公欠や忌引き等の措置はありません。※共通教育科目履修案内 2024 p.8 参照 なお、試験を欠席する場合の取り扱いは、共通教育科目履修案内 2024 p.89 を参照してください。

# ■アクティブラーニングとは何ですか?

これまでの"話を聞く、板書を書き写す"などの受け身の授業ではなく、課題を事前に学習することにより、授業の中で 学生同士がグループ・ディスカッションを行ったり、その内容をプレゼンテーションしたりと、自ら学び行動することを目標 にした授業です。

#### ■教員の研究室の場所を知りたい

各学生課で尋ねてください。

### ■非常勤(学外)の先生に質問や相談がある時は、どうしたらいいですか?

非常勤講師は、授業がある日だけ大学にいらっしゃいます。授業前後であれば、基幹教育学務係隣の非常勤講師控 室を訪ねてみましょう。

### ■教員との連絡の取り方

f

Q:学生から講義担当の先生へ質問メッセージを送るには?

講義を相当する先生に質問のメッヤージを送るには、 1. 「時間割」から目的の授業を選択します。 2. 右上に表示される、メッセージ、マイレポート、ノートから、「メッセージ」を選 択してください。 3. メッセージ送信先の編集画面が表示されます。 4. 検索結果の中から、メッセージを送りたい人をチェックします。 5. 青いマ「チェックされたメンバーを宛先に追加」をクリックします。送信宛先メン バーに表示されている人へ、メッセージが送られます。 6. 「次へ」をクリックし、メッセージの本文を作成します。 7. 「確認画面へ」をクリックします。 8. 内容を確認し「送信する」をクリックすると、メッセージが送信されます。

また、シラバスのオフィスアワー欄に教員のメールアドレスが載っている場合もあります。

# ■学習管理システム(LMS コース(WebClass))

 授業科目ごとに LMS コース(WebClass)があります。 ここから「教材の閲覧」、「テスト」、「課題やレポートの提出」、「メッセージ送信」などを行います。

### ■レポートの書き方がわからないのですが…

附属図書館で学修支援相談を行っています。レポートの書き方、講義の受け方、ノートの取り方などの相談にのっても らえます。一度訪ねてみましょう。

### 進路に関すること

### ■教員免許

教育職員免許状取得希望者は、教育職員免許法および同施行規則に定められた単位を修得しなければなりません。 要件が所属や免許種別等によって異なるので、ハンドブック、印刷物等で確認し、所属の学生課に相談してください。

# ■学類のコース配属

コース配属については所属学類の学生課へ確認してください。

#### ■転学類(手続き、申請時期、GPA 基準など)

学類によって募集人数や選考基準が違いますので、本学の Web サイトやアカンサスポータルで確認してください。 ※毎年 7~8 月に転学類の案内を掲載します。

また、転学類を考えている場合はアドバイス教員(クラス担任)の先生に相談することを勧めます。

金沢大学 TOP > 教育・学生支援・学生活動 > 授業・履修 > 転学類の受け入れ

### ■再受験

再受験する場合、特に大学へ許可を取る必要はありません。

### ■休学の相談をしたい

休学を考えている場合は、自身のアドバイス教員や所属学類の学生課へ相談してください。 休学の方法や時期についても相談に乗ります。

#### ■副専攻とは?

副専攻とは、皆さんが属する主専攻に加え、学類やコースの区分を越えて、興味関心のある分野を学習する制度で す。 副専攻を取得する場合には、事前の登録が必要です。所属の学務係に相談してください。

# ■必修科目を落としてしまいました。留年になるのでしょうか。

学類により異なります。

- なお、医学類と薬学類は進級判定があります。進級判定が行われる学年までに必要な単位数が取れていなければ、 進級できず留年となります。また、理工学域各学類では、課題研究・卒業研究・卒業プロジェクト着手要件を3年次後期 (第4クォーター)までに修得しなければ、留年となります。
- このほか、経済学類では2年次第2クォーターまでに一定の単位数を修得していない場合、専門教育科目の"演習" (必修)が履修できない制限があります。

いずれも詳細は各学類のハンドブック等で確認し、不明な点があれば所属学類の学務担当へ確認してください。

### 奨学金・授業料免除申請

### ■奨学金・授業料免除申請(手続き、資格基準)

金沢大学 Web サイトに、様々な情報を掲載していますので参照してください。 金沢大学 TOP > 教育・学生支援・学生活動 > 経済的支援・各種奨学金 【問い合わせ窓口】 学務部学生支援課 学生支援係(本部棟2階) 連絡先:076-264-5164、5170

E-mail:stsien@adm.kanazawa-u.ac.jp

# 専門の方に相談したい

# ■カウンセリングを受けたい。

保健管理センターの学生相談室では、カウンセラー(公認心理師)に相談することができます。 「相談室でカウンセリングを受けるなんて敷居が高い」と感じるかもしれませんが、授業のこと、将来の進路のこと、また 対人関係や精神的なことについて、ひとりでは上手く整理できず困っていることがあれば、一緒に考えてくれます。 こんなこと相談してもいいのだろうか、上手く話せないかも、と心配になるかもしれませんが、ひとりで行き詰まりを感じ たら気軽に学生相談を利用してください。

なお、詳しくは、保健管理センターの Web サイトを確認してください。 金沢大学保健管理センター http://hsc.w3.kanazawa-u.ac.jp/ ※利用する際は事前の申し込みが必要ですので、以下の連絡先へ「氏名・学籍番号・相談内容」をお知らせください。 連絡先:076-264-5255 E-mail:hokekan@kenroku.kanazawa-u.ac.jp

# ■ハラスメント相談に関する相談窓口について

ハラスメントに当たるのかわからない、大事にはしたくない、という場合でもご相談ください。 プライバシー、秘密は厳守されます。一人で悩まずに、まずはご連絡ください。 金沢大学総合相談室 https://consult.w3.kanazawa-u.ac.jp/

### その他

# ■学生証を紛失してしまいました。

学生証再発行の手続きは、基幹教育学務係ほか各学生課で行えます。

なお、学生証の再発行には 2,452 円の手数料が掛かります。

手続き後に取り止め・返金することは出来ないので、大体 1 週間程度探してみることをおすすめします。

(見つかることが多いです!届いた場合は、アカンサスポータルのメッセージでお知らせします。)

また、IC カード(電子マネー)の停止・解除は、アカンサスポータルから行えます。

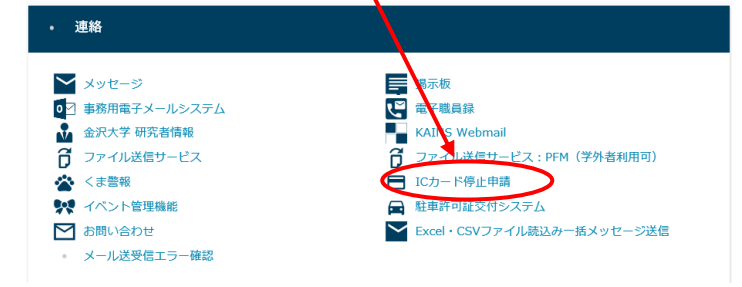

# ■落し物(忘れ物)をしました。どうすればいいですか?

各学務係・学務部(本部棟2階)・大学会館・生協・図書館 etc…届く場所は様々です。 拾った方(見つけた方)がどこに届けるかわかりませんので、各所、探してみてください。 また、学務情報サービスでは落し物掲示板があるので、ぜひ活用してください。 基幹教育学務係では、名前が分かる落し物についてはアカンサスポータルのメッセージで通知します。

# ■留学(費用・時期など)に関する情報を知りたいです。

こちらの Web サイトを参照してください。 金沢大学 TOP > 国際交流・留学

https://sgu.adm.kanazawa-u.ac.jp/international/

【問い合わせ窓口】 国際部留学企画課留学推進係 TEL:(076)264-5243 E-mail:studyabroad@adm.kanazawa-u.ac.jp

# ■住所変更の手続きをしたいのですが、どうすればいいですか?

アカンサスポータルの「学籍情報」から変更できます。

# ■大学のコピー機を使用したいのですが。

生協でコピーカードを購入すれば、大学会館3Fのコピーコーナーや総合教育講義棟のコピー機を使用できます。 また、生協の「クラウドオンデマンドプリントサービス」を利用すれば、PC やスマホから出力することも可能です。 詳しい利用方法は、金沢大学生協の Web サイトでご確認ください。 金沢大学生協 > 購買 > プリントアウトサービスご利用方法 https://www.kindai-coop.jp/sale/sale\_383.html

# ■バイク通学・自転車通学をしたいのですが、許可は必要ですか?

許可を取る必要はありません。マナーを守り、駐輪場に停めてください。

### ■大学へ車で通学したい(駐車許可証)

原則、1年から2年前期までは自動車通学を認めていません。特別な事情がある場合に限り、基幹教育学務係にお問 い合わせください。なお、2年後期以降は所属の学生課にお問い合わせください。

# ■サークルのイベントに参加したのですが、少し宗教っぽくて、怪しい感じがするのですが・・・

カルト集団に属する社会人や学生が、サークルを装って活動内容や目的を隠したまま新入生を勧誘することがありま す。そして、正体を明かしても離れていかないと判断した時点で正体を明かします。安易に個人情報を開示してしまうと、 深刻な被害が出るケースもありますので、おかしいと感じたらすぐ学生支援課や近くの学務係に相談するなどの対応を してください。また、巧妙に公認サークル名と類似の名前を使用するケースもありますので、注意してください。

【問い合わせ窓口】

学生支援課 学生相談係

TEL:076-264-5168

Email:soudan@adm.kanazawa-u.ac.jp